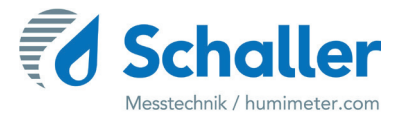

## Software

# **Bedienungsanleitung HMCBootloader**

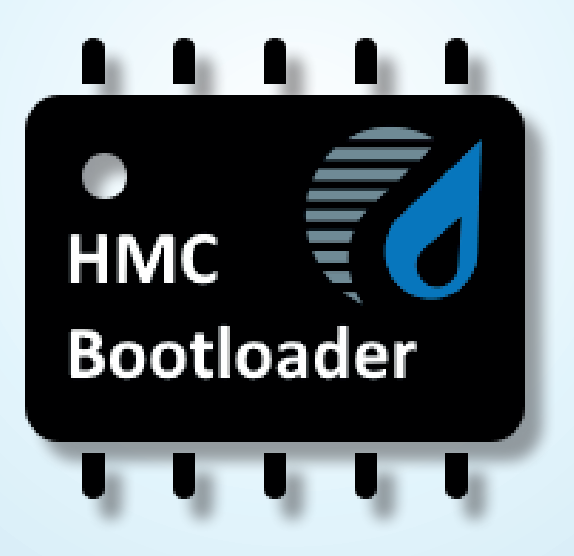

78,0 °F | 6,16%| 456 kg/m3 | -27,3 td| 0,64 aw| 51,9 %r.H.| 14,8 % abs| 100,4 g/m2 | 09 m/s| 4,90 Ugl| 1

Vor Beginn aller Arbeiten Bedienungsanleitung lesen!

## Einleitung

#### 1.1 Verwendete Symbole

HINWEIS

Sicherheitshinweise sind in dieser Bedienungsanleitung durch Symbole gekennzeichnet.

Bei Nichtbeachtung kann es zu Sachschäden kommen.

#### 1.2 Kundenservice

Für technische Auskünfte steht Ihnen unser Kundenservice zur Verfügung:

Schaller Messtechnik GmbH Max-Schaller-Straße 99 A - 8181 St.Ruprecht an der Raab

Telefon: +43 (0)3178 28899 Fax: +43 (0)3178 28899 - 901

E-Mail: info@humimeter.com Internet: www.humimeter.com

© Schaller Messtechnik GmbH 2023

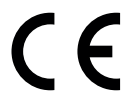

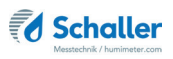

## **Inhaltsverzeichnis**

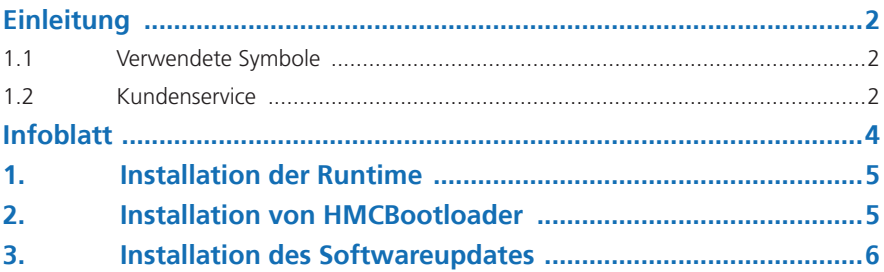

## Infoblatt

- Diese Anleitung gilt nur für die Messgeräte mit ativiertem Bootloader der Serie HMC2.0 (HMC1.X wird nicht unterstützt).
- Für die Verwendung des Bootloaders wird eine USB-Schnittstelle am Messgerät benötigt.
- Durch ein Softwareupdate des Messgerätes können Benutzereinstellungen, Logos oder Benutzerkennlinien im Gerät verloren gehen.
- » Es sein denn, der Kunde übermittelt die Benutzerkennlinien vor dem Softwareupdate an die Firma Schaller Messtechnik GmbH, die dann diese Kennlinien in das Softwareupdate einpflegen kann.
- Weiters kann sich der Funktionsumfang des Gerätes verändern (z. B.: zusätzliche Sprachen, Kennlinien, Funktionen, ...)
- Ein Messgerät-Softwareupdate für den Endkunden ist nur für ein Messgerät mit einer bestimmten Hardware installierbar, da das Softwareuptade die Kalibrierdaten für das jeweilige Gerät enthält.
- Die Identifizierung des Messgerätes findet über eine einzigartige, Hardwareabhängige ID statt (= 8 stellige Hexadezimale Nummer - z. B.: 8B425D47)
- Diese ID ist nur auf einem Messgerät mit Softwarestand => 2.200 im Menü einsehbar oder kann über die Software HMCBootloader ausgelesen werden.
- » Die Firma Schaller Messtechnik GmbH benötigt diese ID und weitere Messgerät Angaben wie Type, Seriennummer und aktueller Softwarestand, um ein Softwareupdate erstellen zu können.
- Anzeige der ID am Messgerät Softwarestand  $\Rightarrow$  2.200:
- » Beim Einstalten des Messgerätes (unter dem Logo) oder im Menü "Status" - die ID wird in der untersten Zeile des Displays angezeigt (Bild 1). (Am besten abfotografieren und an die Firma Schaller Messtechnik Gmbh übermitteln)
- Anzeige der ID im HMCBootloader:
- » Auf das Symbol klicken zum Auslesen der ID (Bild 2).
- » Nun wird die ID in der rechten Spalte angezeigt (Bild 3).

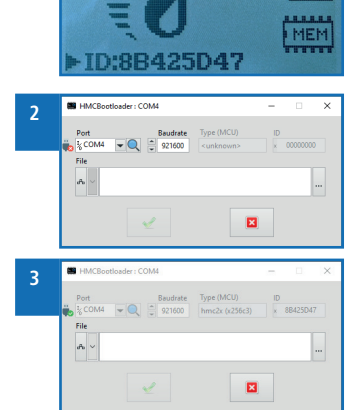

humimatar

3032

• Nähere Informationen zur Bedienung der Bootloader Software finden Sie unter "3. Installation des Softwareupdates"Punkt 3.

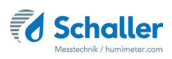

#### 1. Installation der Runtime

- 1. Navigieren Sie zu dem Verzeichnis, in dem sich der Runtime-Installer befindet.
	- » Dateiname des Runtime-Installer: "lvrt22q3-x86".
- 2. Führen Sie den Runtime-Installer aus.
- 3. Folgen Sie den Anweisungen des Installationsassistenten (Bild 4).
- 4. Beenden Sie den Installationsassistenten nach erfolgreicher Installation mit **Fertigstellen** (Bild 5).
- » Nun kann die HMCBootloader Software installiert werden.

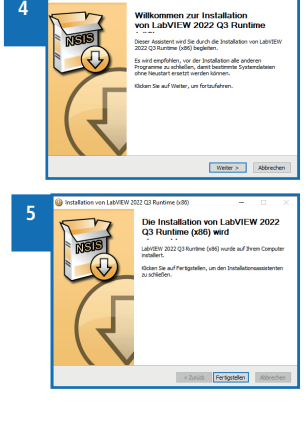

#### 2. Installation von HMCBootloader

Voraussetzung: Die Runtime muss auf Ihrem Computer installiert sein.

- 1. Navigieren Sie zu dem Verzeichnis, in dem sich der HMCBootloader Installer befindet.  **6**
- » Dateiname HMCBootloader Installer: "HMCBootloader-20230418-267".
- 2. Führen Sie den HMCBootloader Installer aus.
- 3. Folgen Sie den Anweisungen des Installationsassistenten (Bild 6, 7, 8, 9).
- 4. Beenden Sie den Installationsassistenten nach erfolgreicher Installation mit **Fertigstellen**.
	- » HMCBootloader ist nun auf Ihrem Computer installiert.

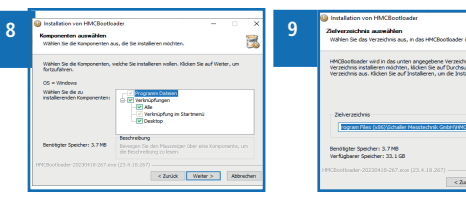

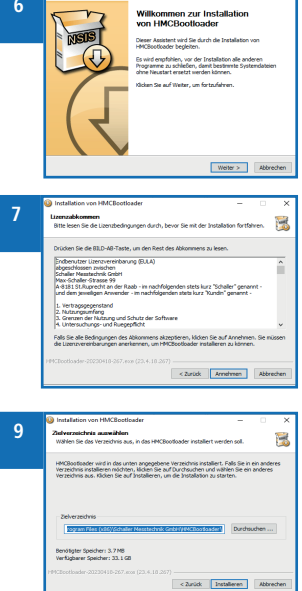

## 3. Installation des Softwareupdates

Voraussetzung: Erfolgreiche Installation des HMCBootloader.

- 1. Bringen Sie Ihr Messgerät in den Bootloader-Modus.
	- Es gibt 3 Arten von Messgeräten:
	- » Akku: Bei Messgeräten mit einer Reset-Taste, drücken Sie die Reset Taste.
	- » Batterie: Bei Messgeräten ohne Reset Taste, entfernen Sie die Batterien und setzten sie wieder ein.
	- » Externe Spannungsversorgung: Bei kabelgebundenen Messgeräten schließen sie die Spannungsversorgung vom Gerät ab und schließen diese nach einigen Sekunden wieder an.
	- Nun beginnt die Display Hintergrundbeleuchtung zu blinken.
	- Drücken Sie innerhalb von 3 Sekunden die beiden äußeren Tasten gleichzeitig (Bild 10).
	- Bleibt das Display konstant beleuchtet so befindet sich das Messgerät im Bootloader-Modus (Bild 11).

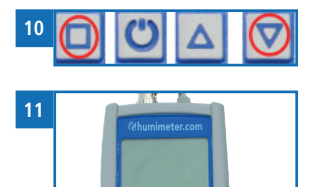

» Befinden Sie sich jedoch noch im normalen Geräte-Modus, so muss der Vorgang wiederholt werden.

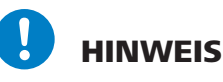

Das Messgerät überprüft im Bootloader-Modus nicht den Ladestand der Akkus bzw. Batterien und schaltet sich auch nicht selbstständig wieder aus. Das bedeutet, dass der Akku bzw. die Batterien völlig geleert werden, wenn Sie das Gerät im Bootloader-Modus belassen. Sie können den Bootloader-Modus nur durch drücken der Reset-Taste oder entnehmen der Batterien beenden, wenn Sie kein Softwareupdate machen wollen.

- 2. Verbinden Sie das Messgerät über ein USB-Kabel mit dem Computer.
	- » Beim ersten Mal muss der FTDI-VCP Treiber installiert werden bzw. Windows installiert diesen automatisch, wenn der Rechner mit dem Internet verbunden ist.
- 3. Nun können Sie die Software HMCBootloader Software starten (Bild 12, 13).

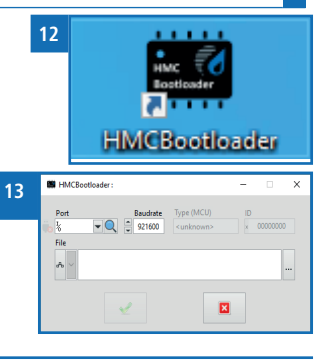

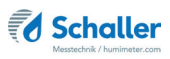

- 4. Wählen Sie die Geräte-Software (Firmware) Datei aus. Entweder per Drag and Drop der Firmware-Datei oder über den Datei-Auswahldiaglog mit dem Button ...
	- » Die Firmwaredateien haben die Dateiendung "hmcfw" (Bild 14).
- 5. Die richtige USB-Serielle Schnittstelle (COM Port) auswählen, falls die automatische Auswahl nicht funktioniert (Kontrolle über den Windows Gerätemanager (Bild 15, 16).
- 6. Klicken Sie auf das grüne Häckchen, um das Softwareupdate zu starten (Bild 17).
	- » Mögliche Fehlermeldungen
	- Die HMCBootloader-Software kann sich nicht mit den verbinden (Bild 18).
	- Die Geräte-Software passt nicht zum Messgerät (Bild 19).
- 7. Wenn der Updateprozess erfolgreich beendet wurde, wird die Verbindung getrennt und das Messgerät startet mit der neuen Geräte-Software.

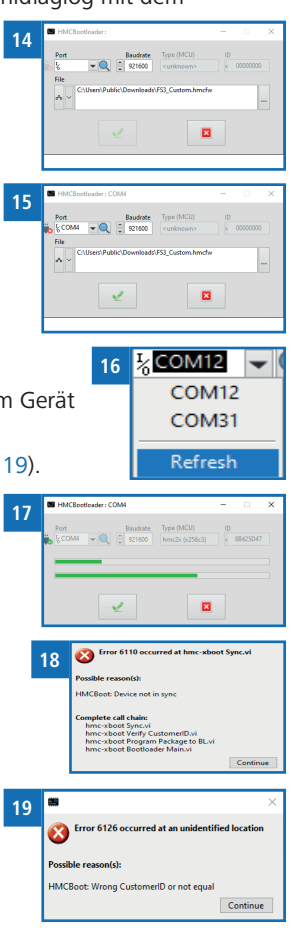

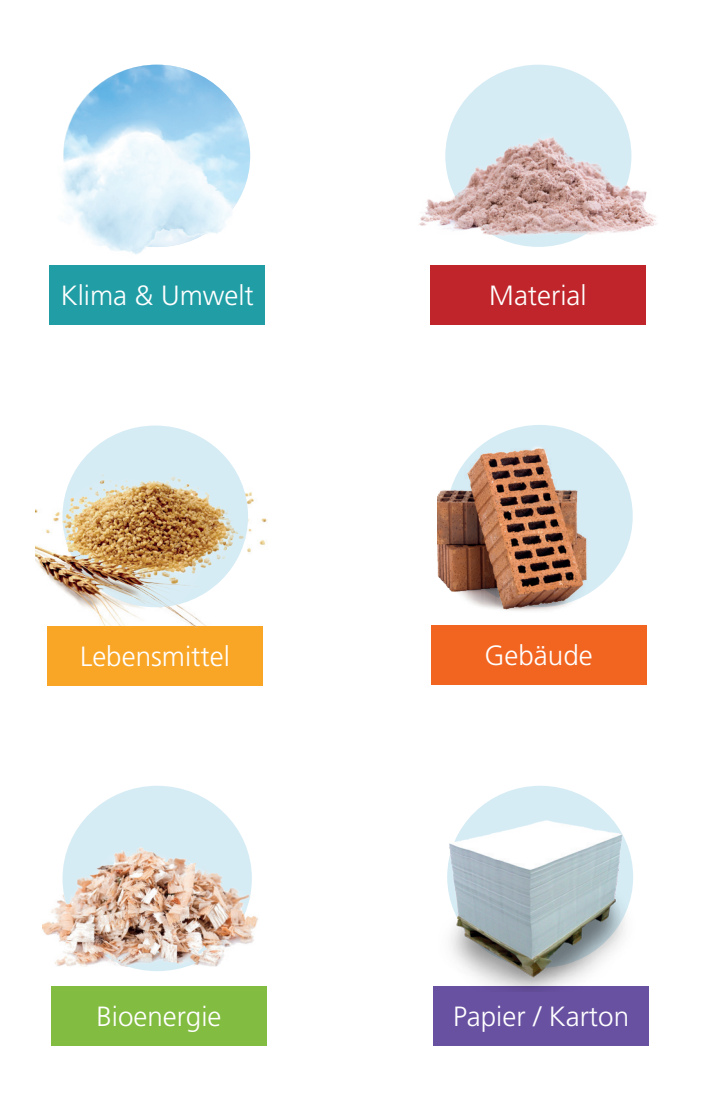

Schaller Messtechnik entwickelt, produziert und vertreibt professionelle Feuchtemessgeräte und Gesamtlösungen.

> **Schaller Messtechnik GmbH** Max-Schaller-Straße 99, A - 8181 St. Ruprecht an der Raab Tel +43 (0)3178 - 28899 , Fax +43 (0)3178 - 28899 - 901 info@humimeter.com, www.humimeter.com